# **Comment paramétrer un export comptable ?**

- [Prérequis](#page-0-0)
- [Comportement des exports comptables](#page-0-1)
	- <sup>o</sup> [Contenu des exports](#page-0-2)
	- <sup>o</sup> [Calcul de T1 et T2](#page-0-3)
	- [Exemples](#page-0-4)
- [Détail des champs de l'écran de programmation](#page-0-5)
- [Questions courantes \(FAQ\)](#page-2-0)

## <span id="page-0-0"></span>Prérequis

ce guide s'adresse aux clients SecuTix ayant commandé un export comptable ad-hoc.

Il suppose donc qu'une interface comptable a été livrée dans le cadre de la mise en place (onboarding) de SecuTix ou lors d'un service.

# <span id="page-0-1"></span>Comportement des exports comptables

### <span id="page-0-2"></span>Contenu des exports

Les exports comptables sont effectués via des programmations qui peuvent être exécutées manuellement ou automatiquement.

L'exécution d'une programmation comptable exporte les données comptables situées entre T1 et T2 (voir plus bas sur le calcul de T1 et T2) selon le filtre suivant:

- les données comptables liées aux **caisses clôturées comptable** entre T1 et T2 si ces caisses ont un opérateur.
- les données comptables liées aux **commandes** clôturées entre T1 et T2 si ces caisses n'ont pas d'opérateur (vente en ligne, interfaces revendeurs...)

### <span id="page-0-3"></span>Calcul de T1 et T2

T1 correspond à la date du dernier export réussi **de la même programmation** OU BIEN, si elle est définie, à la date Date de définie dans l'écran, ramenée à minuit (1).

T2 correspond à la date de l'exécution courante OU BIEN, si elle est définie, à la date Date à définie dans l'écran, ramenée à minuit (1).

(1) pour être plus précis, ramenée en fait à l'heure de début de journée de l'organisme qui est minuit par défaut.

### <span id="page-0-4"></span>Exemples

l'export comptable est exécuté le 23 janvier 2018 à 07:22. La dernier export réussi a eu lieu le 16 janvier 2018 à 07:18.

T1 = 16 janvier 2018 00:00, T2 = 23 janvier 2018 00:00

l'export comptable est exécuté le 23 janvier 2018 à 07:22. La dernier export réussi a eu lieu le 16 janvier 2018 à 07:18. Le champ Date de a été mis à 01 /01/18 00:00.

T1 = 01 janvier 2018 00:00, T2 = 23 janvier 2018 00:00

## <span id="page-0-5"></span>Détail des champs de l'écran de programmation

Les exports de données comptables se font depuis le module **outils / list des interface** du contexte organismes.

Programmation > Nouveau (MOSA) - Mozilla Firefox

① △ https://mosa.demo-pos.secutix.com/tnai/schedule/editInterfaceExecutionSchedule.htm?action=new&inter

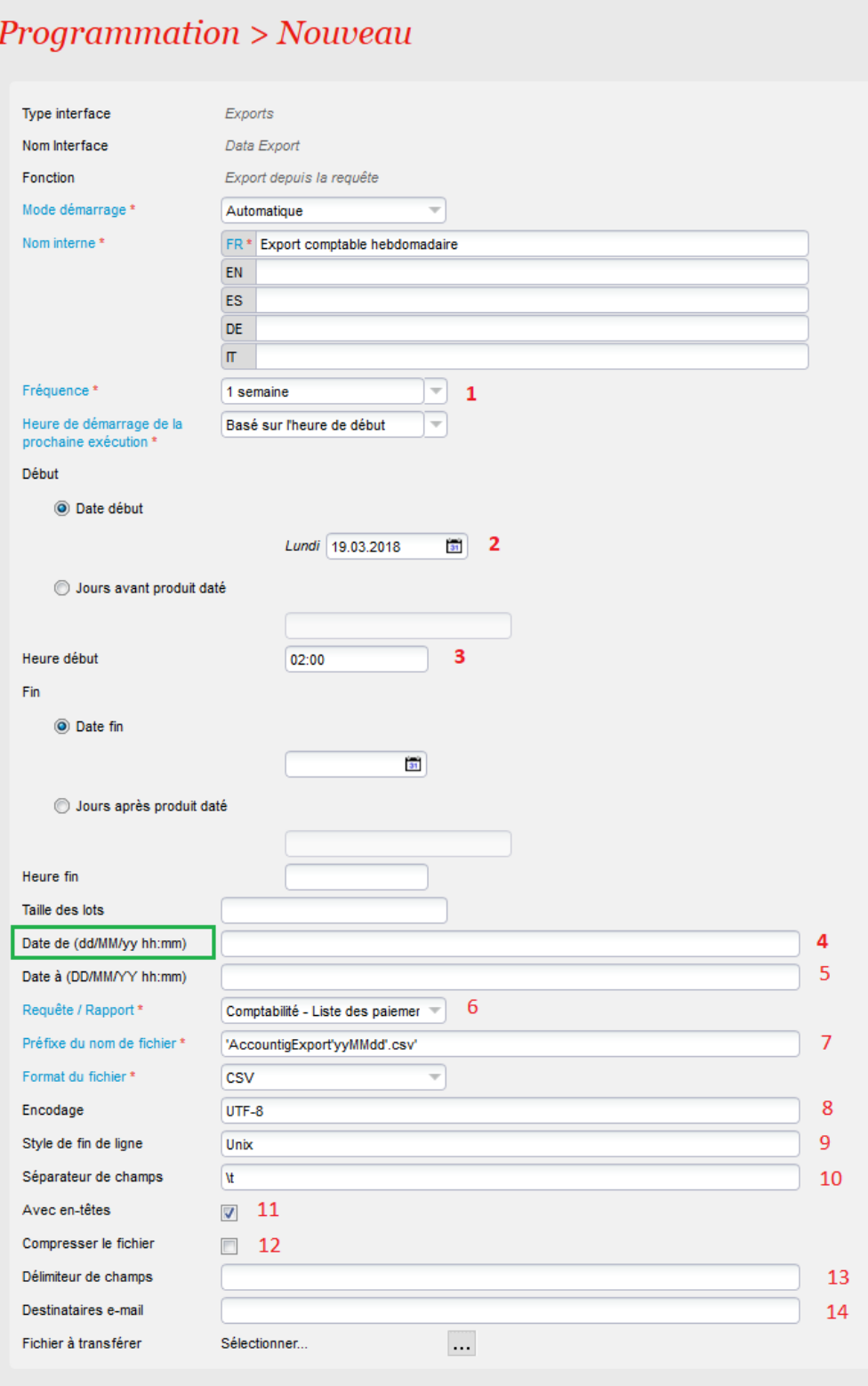

- 1. Fréquence de l'export
- 2. Date du premier export. Ce n'est PAS le champs Date de mentionné dans l'explication au-dessus.
- 3. Heure des exports. Dans la mesure du possible, SecuTix s'efforcera d'exécuter l'export à l'heure indiquée, ou très peu de temps après.
- 4. Date de. C'est le champs mentionné dans les explications au-dessus. Il faut formatter la date selon le format suivant : dd/mm/aa hh:mm Exemple 01/02/18 00:00
- 5. Date à. C'est le champs mentionné dans les explications au-dessus. Il faut formatter la date selon le format suivant : dd/mm/aa hh:mm Exemple 01/02/18 00:00
- 6. Requête utilisée pour l'export. Ne pas modifier.
- 7. Format de nommage du fichier produit.
- 8. Encodage du fichier (voir FAQ)
- 9. Style de fin de ligne du fichier. Valeurs possibles : Unix, Windows
- 10. Séparateur de champs. Ne pas modifier.
- 11. Avec en-têtes : indique si le fichier contiendra un en-tête.
- 12. Compresser le fichier : si coché, le fichier sera livré au format zip.
- 13. Délimiteur de champs : ne pas modiier.
- 14. Destinataires e-mail : liste d'emails (séparés par des virgules) qui recevront le fichier produit.

## <span id="page-2-0"></span>Questions courantes (FAQ)

### **Il manque des données comptables dans mon fichier**

Avez-vous bien clôturé **comptable** toutes les caisses ? Si oui, n'oubliez pas que les données apparaîtront dans l'export le lendemain de la date de clôture comptable.

### **Je ne reçois aucun fichier sur mon serveur**

Ouvrir le journal de la dernière exécution. Elle est probablement en erreur.

Si elle indique une erreur de communication avec le serveur, rapprochez-vous de la société gérant le serveur, puis, si celle-ci ne trouve pas la cause du problème, ouvrez un ticket de support auprès de SecuTix.

Si elle indique un message d'erreur indiquant un code comptable manquant, renseignez ce code.

Si elle indique un autre message d'erreur que vous ne comprenez pas, ouvrez un ticket de support.

### **Le fichier que je reçois contient des données que j'ai déjà reçues**

Est-ce que les données que vous avez reçues proviennent bien de la même programmation ? (SecuTix ne calcule la différence que sur une même programmation)

Si oui, ouvez l'écran de la programmation que vous avez utilisée et regardez si le champs Date de (numéro 4 ci-dessus) n'a pas été initialisé.

### **Mes codes comptables sont faux/manquants. Il faut les changer.**

Ouvrez l'écran des correspodances de l'interface de modifiez-les.

### **J'ai exécuté un export le 23 janvier. La dernier export a eu lieu le 18 janvier. Pourtant mon fichier contient des ventes datées du 7 janvier.**

Vous avez probablement clôturé comptable une caisse entretemps.

#### **Les lettres accentuées n'apparaissent pas correctement dans mon logiciel comptable**

Il y a un problème d'encodage. Demandez à votre fournisseur logiciel de vous préciser l'encodage utilisé pour lire les fichiers importés, et entrez le code lié à cet encodage dans le champ 8.